## Bir proje oluşturmanın 8 kolay yolu!

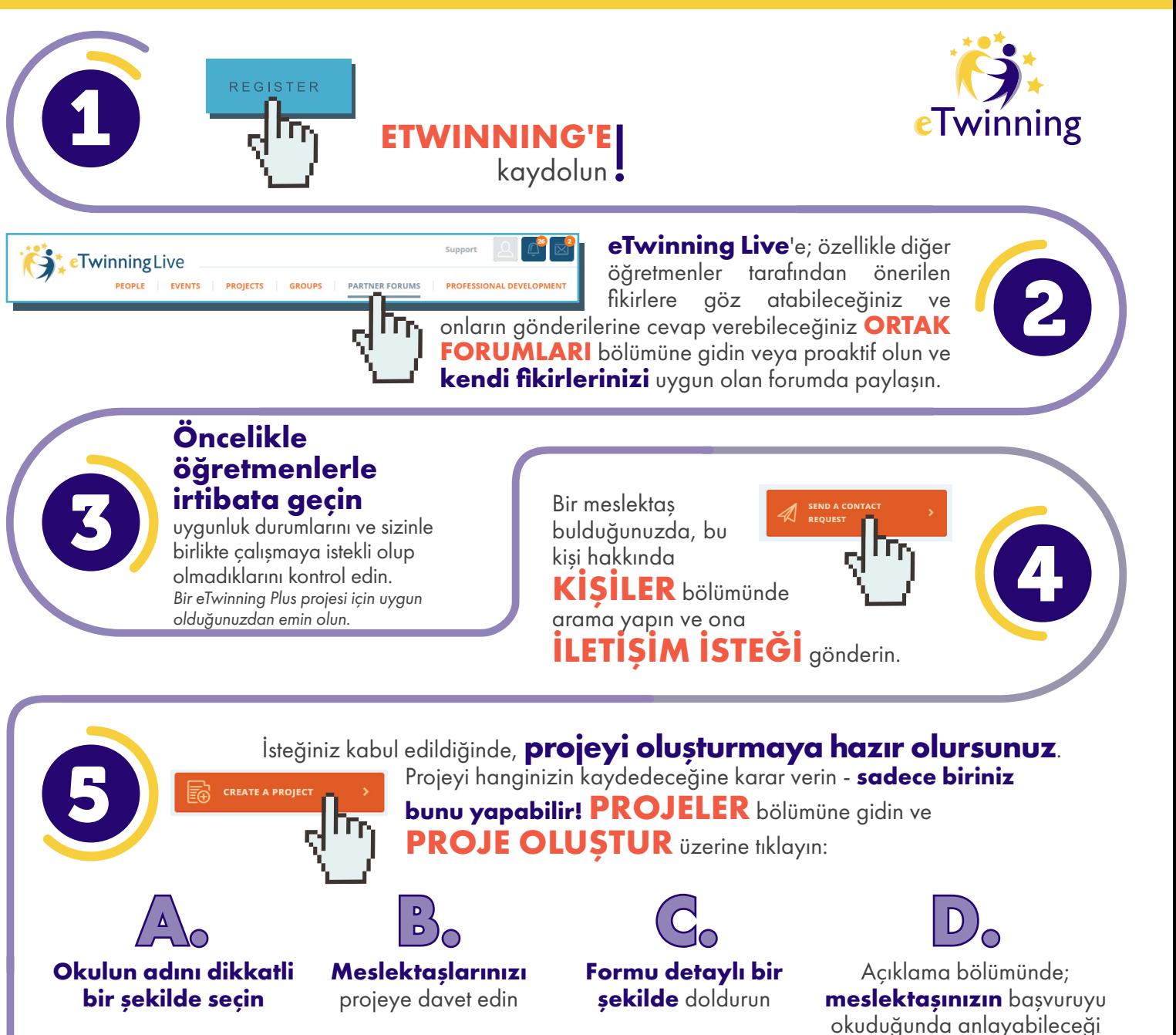

*eTwinning Plus ülkeleri için, projenize erişim sağlamayı unutmayın*

Projenizi gönderdikten sonra; meslektaşınıza kendi eTwinning Live bölümünden kabul etmesi için bir bildirim gönderilecek. Proje davetini kabul ettiklerinde; **projenin her iki ülkenin Ulusal Destek Servisleri tarafından onaylanması gerekecektir**.

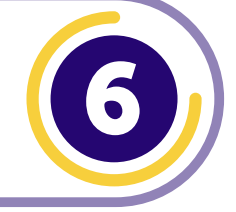

bir dil kullanın

7

Onaylanma sürecinden sonra; projeyi **PROJELER** bölümünde bulabilirsiniz ve otomatik olarak **size özel TWINSPACE çalışma alanına** sahip olursunuz.

## www.etwinning.net

8

**YENI ORTAK/ORTAKLAR EKLEYIN**: projenizde çalışmak isteyen diğer meslektaşlar veya okulunuzdan işbirliği yapacağınız meslektaşlar.

Şimdi şu bölüme gidebilirsiniz:

**PROJELER PROJENIZ** 

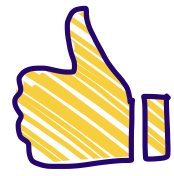

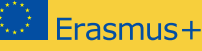